### LANTRONIX<sup>®</sup> Formerly INTRINSVC

## **Open-Q<sup>™</sup> 212A Development Kit Quick Start Guide**

### **Package Contents**

#### 1. Open-Q<sup>™</sup> 212A SOM with APQ8009 SoC

- Open-Q<sup>™</sup> 212A Carrier Board
- 3. AC Power Adapter
- 4. Camera Adaptor Board (Optional Accessory)

23. Micro-USB port

26. Power Button

27. Volume + button

28. Volume - button

29. HDMI Connector

33. WLAN/BT Module

35. APQ8009 CPU

\* ON BOTTOM SIDE

(SOM)

25. Headset Connector

- 1. WLAN Antenna 1 (PCB Trace)
- Configuration DIP switches 2.
- 3. Automation Header
- 4. Power header
- 5. BT Antenna (PCB trace)
- MIPI-CSI Camera 0 Connector\* 6.
- 7. Digital Audio Codec header
- 8. Battery Charging header
- 9. MIPI-CSI Camera 1 Connector\* (not supported)
- 10. USB Type-C Connector (not supported)
- 11. 12V DC Power jack
- 12. GPS External Antenna Connector
- 13. Accessory header (sensors, etc.)
- 14. GPS PCB Antenna\*
- 15. Power Source Switch (Batt/DC)
- 16. Battery connector
- 17. USB Debug UART Micro B
- 18. SOM Power Probe header
- 19. Speaker Connector
- 20. WLAN Antenna 2 (PCB Trace)
- 21. USB Type-A Dual Stack Host

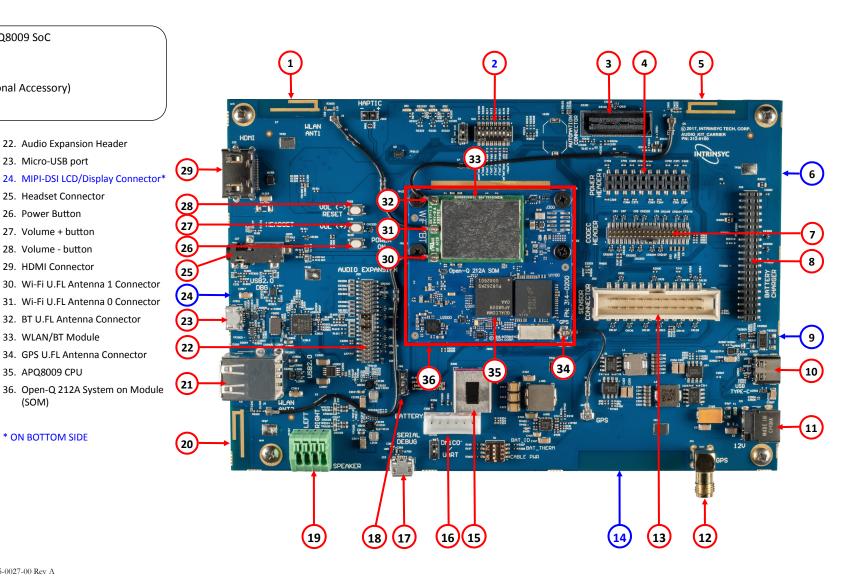

Qualcom

Specifications are subject to change - 895-0027-00 Rev A

Your use of this document is subject to and governed by those terms and conditions, https://www.intrinsyc.com/legal-terms/tunl, in the Intrinsyc Purchase and Software License Agreement for the Open-OTM 212A Development Kit based on the Oualcomm® APO8009, which you or the legal entity you represent, as the case may be accepted and agreed to when purchasing an Open-QTM 212A Development Kit from Intrinsyc Technologies Corporation ("Agreement"). You may use this document, which shall be considered part of the defined term "Documentation" for purposes of the Agreement, solely in support of your permitted use of the Open-QTM 212A Development Kit under the Agreement. Distribution of this document is strictly prohibited without the express written permission of Intrinsyc Technologies Corporation and its respective licensors, which they can withhold, condition or delay in its sole discretion.

Lantronix is a registered trademark of Lantronix, Inc. in the United States and other countries. Intrinsyc is a trademark of Intrinsyc Technologies Corporation, registered in Canada and other countries. Qualcomm is a trademark of Qualcomm Incorporated, registered in the United States and other countries. Other product and brand names used herein may be trademarks or registered trademarks of their respective owners. Qualcomm APQ8009 is a product of Qualcomm Technologies, Inc. and/or its subsidiaries.

### LANTRONIX<sup>®</sup> Formerly INTRINSYC

# Open-Q<sup>™</sup> 212A Development Kit Quick Start Guide

# Qualcom

#### **Development Kit Setup**

### **Development Kit Support**

1. At a static-safe workstation, remove the development kit board carefully from the anti static bag.

2. Connect the serial debug USB (17) to your favorite terminal program if you wish to see boot messages (FTDI UART — USB bridge driver required on PC).

2. Connect the Power Adapter to the 12V DC Jack (11) and then press and hold the POWER ON button (26) for a few seconds until the blue LED starts blinking to indicate the board is booting up.

#### 3. Documentation and software

To access the documentation (schematics, user guides, datasheets, programming guides, tech notes...), platform BSP software and much more, please register at:

Should you require more information or assistance, you can contact us at:

https://helpdesk.intrinsyc.com

Intrinsyc also provides technical information and videos on Qualcomm processors at:

https://www.intrinsyc.com/resources

Should you require additional technical support for your Development Kit you can easily purchase a technical support package from the Intrinsyc store:

http://shop.intrinsyc.com/collections/technical-support-packages

Thank you for purchasing the Open-Q 212A Development Kit

| <u>nap.,,toon.nnnnoyo.com</u> | Ļ                |
|-------------------------------|------------------|
| Home Projects                 | Sign in Register |
| INTRINSYC Technical Portal    | Search           |

http://tech intrinsvc.com